## **Patient Instructions**

## On Smart Phone/Tablet:

- 1. Download the Zoom app from your App Store.
- 2. From your e-mail: click the link to 'Join Zoom meeting' in your e-mail
  - a. If you have the App downloaded, it will prompt you to open it.
  - b. If the App is not yet downloaded, it will prompt you to download it. If you do this, you will have to return to the e-mail and click 'Join Zoom meeting' again.
- 3. Allow sharing of audio and video.

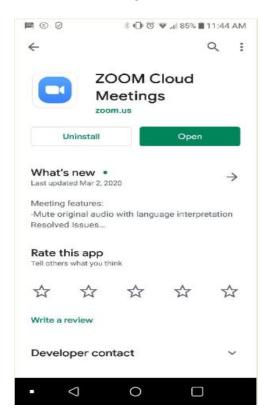

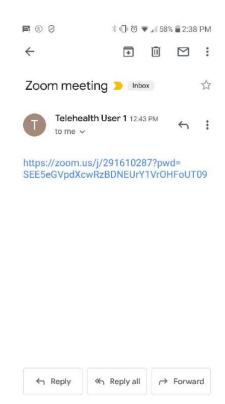

## On Laptop with camera:

- 1. Click on link in e-mail to 'Join Zoom meeting.'
  - a. If this is your first time using, you will need to download the application when prompted.
  - b. If you have used Zoom before and already downloaded the application, it will automatically open.
- 2. Click 'Join Meeting' when the dialogue box opens.
- 3. Enter your name.
- 4. Allow sharing of audio and video.